## **Descent Calculator v1.3 – Microsoft Flight Simulator**

Sim Update 10 compatible

Visual and very easy!

Press checkboxes to take data from the aircraft in realtime. You just need to fill the rest of fields to calculate the solution!

## **HOW TO INSTALL**

You just have to unzip the .zip in the Flight Simulator Community folder, just like all plugins.

When you start the flight you will see a new option in the options panel, with a plane landing. Click on it and DESCENT CALCULATOR will open.

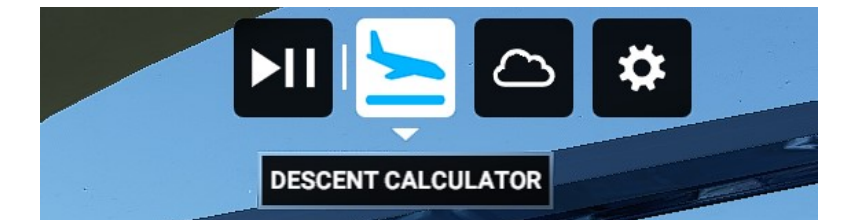

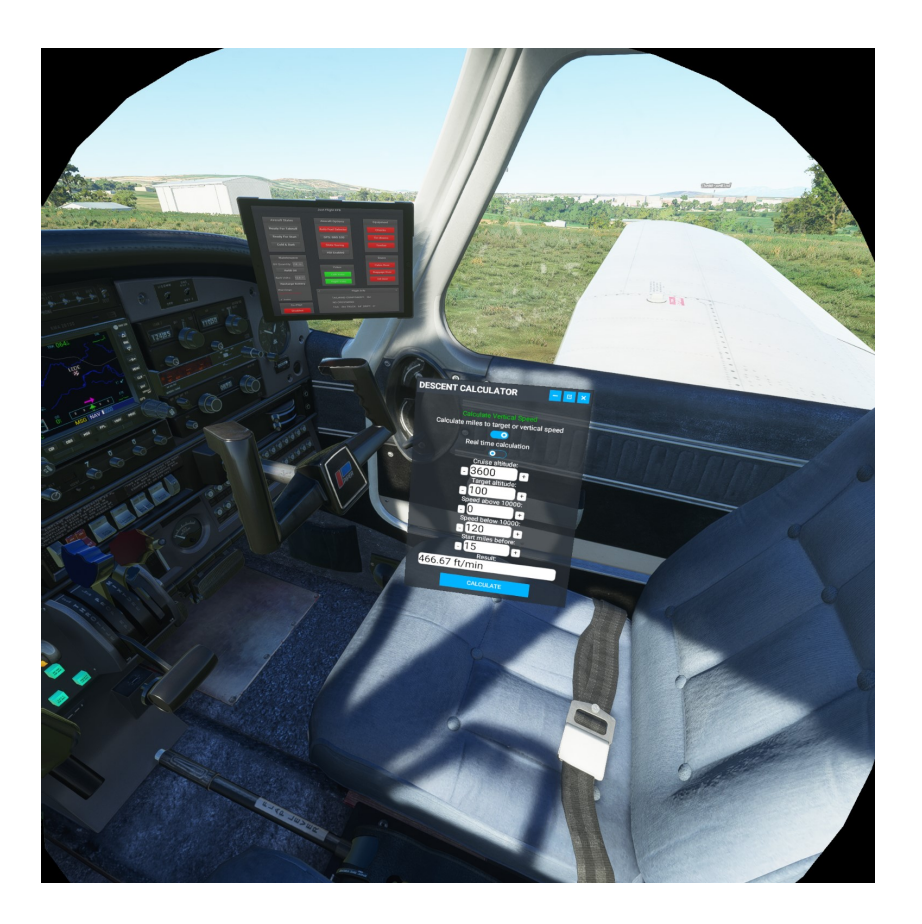

[www.flightsimulator.me](https://www.flightsimulator.me/)

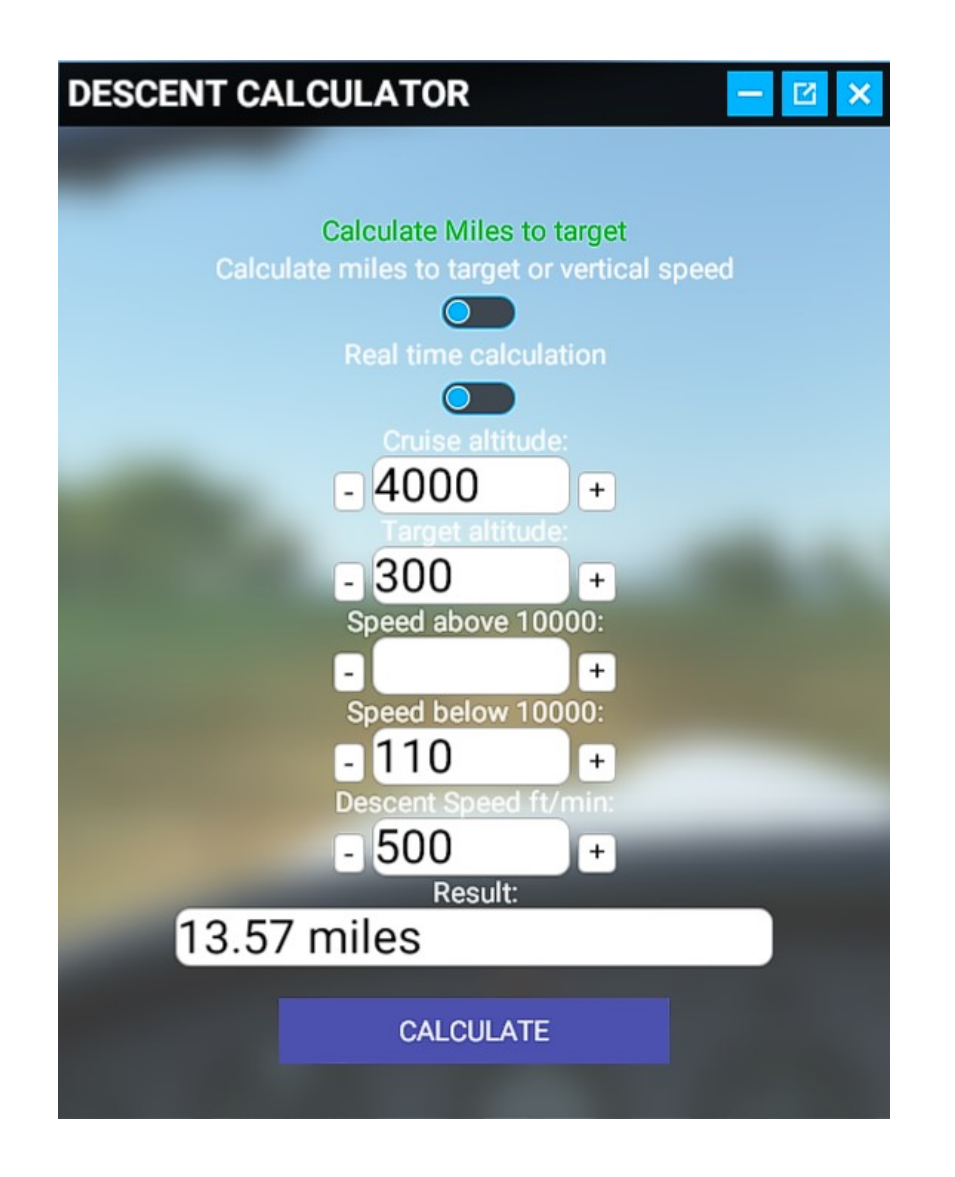

## **Calculute miles to target**.

Fill your cruise altitude, the destination altitude, your velocity and your descent speed. Press Calculate to see the result.

If you want fill the fields with instant real data, check "**Real time calculation**"

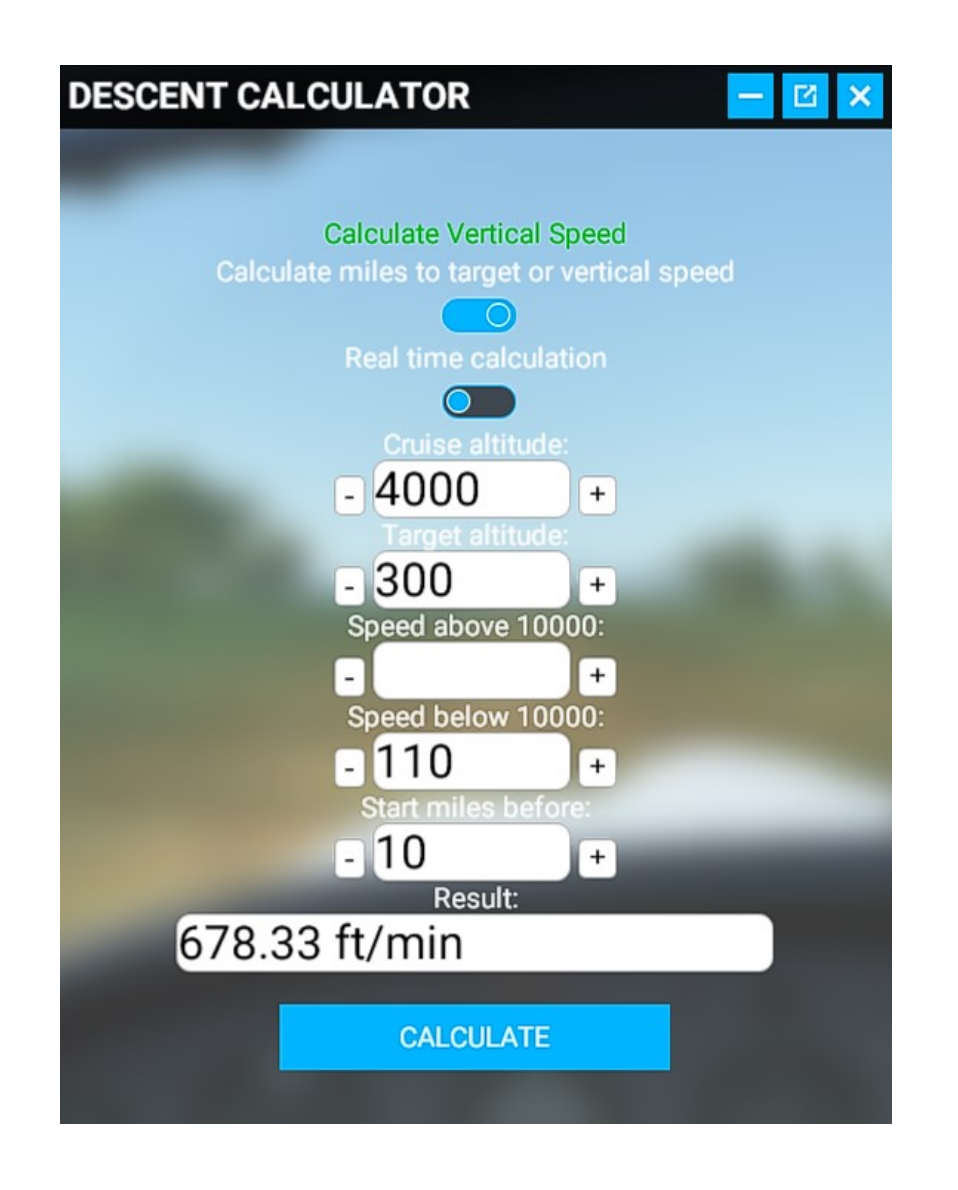

## **Calculute vertical speed**.

Fill your cruise altitude, the destination altitude, your velocity and when you want to start the descent. Press Calculate to see the result.

If you want fill the fields with instant real data, check "**Real time calculation**"

 [www. flightsimulator.me](https://www.flightsimulator.me/)